# Exercises on Penetration Testing

Solve the following exercises and submit them until the communicated date.

Reminder: All VMs must be running at the same time and your host machine must be disconnected from the Internet at any time during the subsequent exercises unless explicitly noted otherwise. For details, refer to the respective VM tutorials and the instructions on the previous exercise sheets.

#### LB-PT 01.

- a) Based on your observations from the reconnaissance performed in LB-R 02. c), identify a shortlist of targets for more detailed penetration testing. Consider your results from LB-MA 01. b).
- b) In the *Attacker VM*, use *telnet* via the command telnet mail.lab-unterweger.it-security smtp to connect to the local SMTP server. Assess whether it is possible to send an e-mail as the maintenance user without credentials, i.e., try to send an e-mail from maintenance@lab-unterweger.it-security to your own e-mail account, stud@lab-unterweger.it-security.

The (E)SMTP protocol is text based. To send an e-mail, input the following command sequence<sup>1</sup> and hit return after each command:

```
EHLO dummy
MAIL FROM:$sender
RCPT TO:$recipient
DATA
From:$sender
To:$recipient
Subject: $subject
```
\$message

QUIT

.

Replace \$sender with the sender's e-mail address, \$recipient with the recipient's e-mail address, \$subject with the subject of the e-mail and \$message with the message body, which may span multiple lines. Note the final period at the end of the message. Each (upper case) command must be confirmed by the server. On errors, you must restart the sequence.

c) Use the command ssh ssh.lab-unterweger.it-security to initiate a remote session on the e-mail server and access your e-mails with the mail command (see LB-MA 00. b)). Verify that you received the e-mail from b) and that the sender appears authentic. Use the exit command to terminate the session.

Andreas Unterweger, Salzburg University of Applied Sciences Page 1 of 5

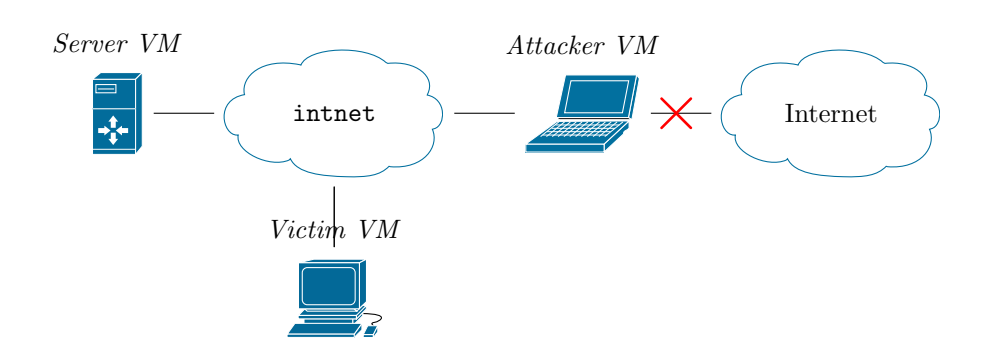

### LB-PT 02.

a) Use *Metasploit* and its module auxiliary/server/browser\_autopwn2 to set up a malicious Web server which automatically detects a visitor's Web browser and system version and attempts to exploit any known vulnerabilities. Set the module option MaxExploitCount to 100 and start the module. After some time, the module outputs a link which can be sent to a victim, e.g., via e-mail from a trustworthy, but spoofed sender (see exercise 01.). Send such an e-mail to victoria.victim@lab-unterweger.it-security to initiate the aforementioned attack as illustrated in the figure above. As the user Victoria Victim in the Victim VM, start Mozilla Thunderbird, open the e-mail and click the link. Discuss the output of the Metasploit module after that. A tutorial on how to use Metasploit is available in the [How to use](#page-3-0) Metasploit Section.

Usage note: Background tasks in Metasploit, e.g., those from the Web server started in this task, print into the command prompt. It is recommended to wait for the printing to complete before hitting the return key and inputting commands again. If part of a command has already been input before printing started, it is recommended to press Alt+Backspace multiple times first to avoid garbling and/or duplication of commands.

- b) Abort the exploit attempt in Metasploit by terminating all sessions and additionally stopping all background tasks via jobs -K. Restart the attack, but use an e-mail text which makes it more likely for a potential victim to click the link. Similarly, set a URI and Web site content (HTMLContent parameter) so that a victim is more likely to stay on the Web site longer. Explain why this is practically relevant for an attack.
- c) Resume your attack from a) with the new settings from b) by accessing one of the opened meterpreter sessions automatically. In this session, use the screenshot command to take a screenshot of the victim's machine and view it in the Attacker VM. Discuss the security implications of taking screenshots in such a way. Furthermore, use and document at least one more attack method which is available via the commands in the established meterpreter session. The help command lists all available commands.

Andreas Unterweger, Salzburg University of Applied Sciences Page 2 of 5

### LB-PT 03.

- a) Based on the information collected about the target machine and operating system, search for a potentially matching exploit (module) in the exploit/windows/local/ category of *Metasploit* (except for exploit/windows/local/cve 2017 8464 lnk lpe). The exploit must be capable of further escalating your privileges, i.e., to give you Administrator or even SYSTEM privileges. Explain and document your selection criteria and start the exploit by using the meterpreter session from exercise 02. c). Explain whether or not the exploit was successful and why. Note: Before starting with this exercise, it is necessary to stop all background tasks (see exercise 02. b)).
- b) Use the exploit/windows/local/cve 2017 8464 lnk lpe exploit (module) and set its TARGET parameter to 1 and its LHOST parameter to your local IP address, if it is not yet set. Explain why the attack is unsuccessful initially and how setting the PAYLOAD parameter to windows/meterpreter/reverse winhttps (which sends the exploit code via an HTTPS connection instead of a plaintext connection) makes a difference. Furthermore, explain why this attack is successful in the first place, i.e., which software component was vulnerable and could be exploited.
- c) Based on the results and conclusions of the exercises 01. to 03. b), provide a list of recommendations for the maintainer of the attacked machines. The recommendations must cover both, short-term and long-term actions which are necessary to mitigate the attacks from exercises 01. to 03. b).

# LB-PT 04. (bonus exercise – voluntary)

- a) Use the post/windows/gather/smart hashdump module to collect and export user names, their password hashes and further related information by using the SYSTEM -level meterpreter session from exercise 03. b). Convert the password hash file (its path is printed after the module has been started successfully) into a format supported by hashcat with the command (without line breaks or dollar signs!) cat "\$hashfile" | cut  $-d: -f4 >$  "\$convertedfile". Use hashcat on the converted file in an attempt to recover the passwords of all users. Choose an appropriate attack mode and consider all information available to you. Discuss the implications of a successful password recovery on the attacked machine in general and your actual recovery results in particular.
- b) Amend the list of recommendations from exercise 03. b) based on your results and conclusions from a).

## <span id="page-3-0"></span>How to use Metasploit

This section described how to use Metasploit. The [How to start](#page-3-1) Metasploit Section describes how to start Metasploit. The [How to use](#page-3-2) Metasploit modules and [How to manage](#page-4-0) Metasploit sessions Sections explain two selected core concepts of Metasploit.

#### <span id="page-3-1"></span>How to start Metasploit

Before the very first start of *Metasploit*, its database needs to be initialized **once** with the command msfdb init. Any prompts may be answered by hitting the return key to use sensible defaults.

To start the console version of the Metasploit Framework (MSF for short) with root privileges, use the command sudo msfconsole. From within the console, Metasploit's functionality can accessed via commands. The commands which are relevant in the context of this laboratory are explained in the subsequent sections. The exit command can be used to terminate *Metasploit*.

### <span id="page-3-2"></span>How to use Metasploit modules

Metasploit consists of a collection of categorized modules which can be used via the use command, followed a space and the module name. The back command can be used to exit a module.

In order to search for modules before using one, the search command, followed by a space and a search term, can be used. The search result is a list of modules. For example, the command search mozilla yields a list of modules related to software from Mozilla.

In addition to searching, Metasploit supports auto completion via the tab key. For example, entering use exploit/windows/browser/mozilla\_ (without hitting return) and pressing the tab key (it needs to be pressed twice when there are multiple possibilities) provides a list of proposals for completion. If only one proposal remains, it is completed automatically, which significantly reduces the required input for typing out module names.

If a module is in use, e.g., after entering the command use exploit/windows/browser/mozilla firefox onreadystatechange, the commands info and options can be used to retrieve a short module description and a list of module parameters, respectively. All required parameters (in the column of the same name) must be set, i.e., they must not be empty (in the Current setting column). Setting parameters is done via the set \$name \$value command, where \$name has to be replaced by the parameter name and \$value by the desired value, e.g., set SRVHOST 192.168.0.101.

After setting all required and desired parameters, the used module can be started via the run command. Many modules open sessions when they are started (successfully). Sessions are explained in the next section.

#### <span id="page-4-0"></span>How to manage Metasploit sessions

Metasploit can manage multiple active sessions via the sessions command, followed by a space, a command flag and an optional parameter. The flag  $-1$ (in the full command sessions -l) lists all active sessions and their properties. The flag  $-K$  terminates all active sessions. The flag  $-i$ , followed by a session number (which can be seen in the output from sessions -l) starts an interactive command prompt for a session. Note that some exploits (exploit modules) automatically start such a command prompt when they create a new session.

Inside a session, commands can be entered and executed. The exit command can be used to terminate both, the session and the command prompt, while the background command can be used to terminate only the command prompt, but not the session. Note, however, that the background command and many others are only available in special, so-called meterpreter sessions which are the only type of session that is used in this laboratory.

Modules often require an active session with defined privileges before they can be started. For this purpose, such modules usually provide a SESSION parameter which is to be set to the session number (see above). Privilege levels can typically be derived from the user name printed in the output of sessions -l or from the output of the getuid command inside the meterpreter session.

# Notes

<sup>1</sup>The EHLO command identifies the connecting machine's domain name (which does not necessarily need to be its actual domain name) and requests the server to use the ESMTP protocol (as opposed to the HELO command which requests classical SMTP). The MAIL command starts composing a new e-mail with the sender specified after FROM:. The RCPT command adds the recipient specified after TO: to the recipient list of the composed e-mail. The DATA command expects the content of the e-mail. The From: and To: directives are for display purposes only, while the Subject: directive is used for specifying the e-mail subject. The message itself may contain multiple lines and is terminated by a line which contains only a period (.), followed by a line break. The QUIT command terminates the (E)SMTP session.